Unpack the machine and check the components

**NOTE:**

- • Manuals in Spanish for this model are available on the Brother Solutions Center. (USA only):<solutions.brother.com/manuals> Los manuales en español de este modelo están disponibles en el Brother Solutions Center. (Solamente en los Estados Unidos):<solutions.brother.com/manuals>
- The components included in the box may differ depending on your country.
- The available connection interfaces vary depending on the model.

• Interface cables are not included. You must purchase the correct interface cable if you require one.

#### **USB cable**

- **1.** On the machine's Touchscreen,  $pres$ <sup>1</sup>[All Settings] > [Initial Setup] > [Local Language].
- **2.** Press your language.
- **3.** Press 1.

We recommend using a USB 2.0 cable (Type A/B) that is no more than 6 feet (2 meters) long.

**Network cable**

Use a straight-through Category 5e (or greater) twistedpair cable.

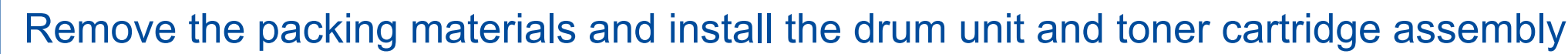

# Load paper in the paper tray

# Select your language (if needed)

 $Press$  [ $|$  [All Settings] > [Initial Setup] > [Date & Time], and then set the date and time you want.

## Connect the power cord and turn on the machine 3

**Toner Cartridges\*** (Black, Cyan, Magenta and Yellow)

 $\circ$ 

Press<sup>11</sup>[All Settings] > [Initial Setup] > [Station ID], and then set your fax or telephone number and your name.

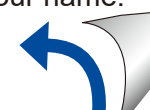

**Telephone Line Cord AC Power Cord**

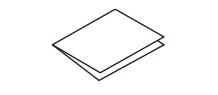

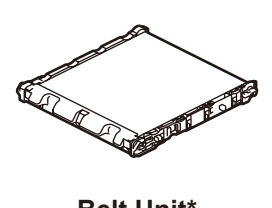

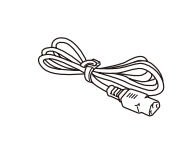

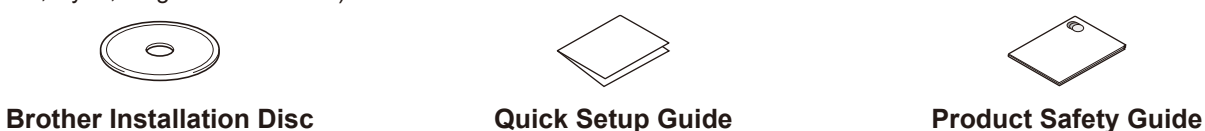

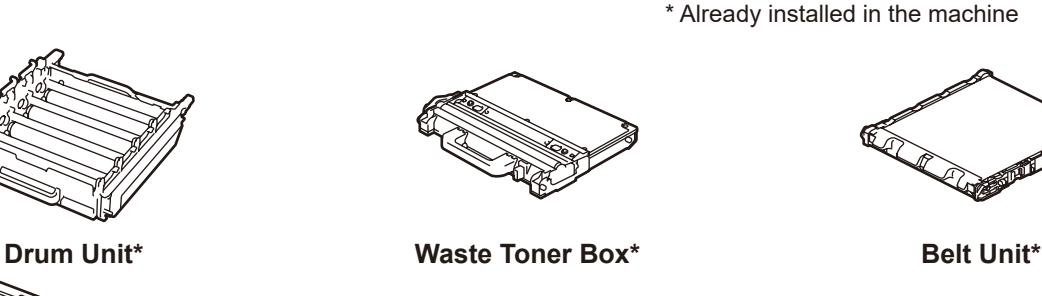

5

2

1

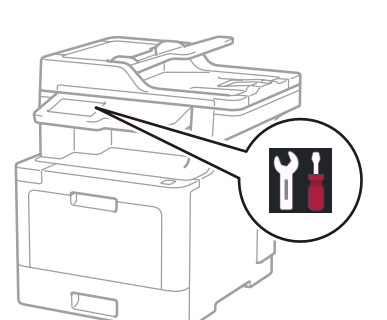

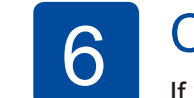

# **Configure the machine for faxing**<br>If you do not plan to use the fax feature on this machine, go to step **7**.

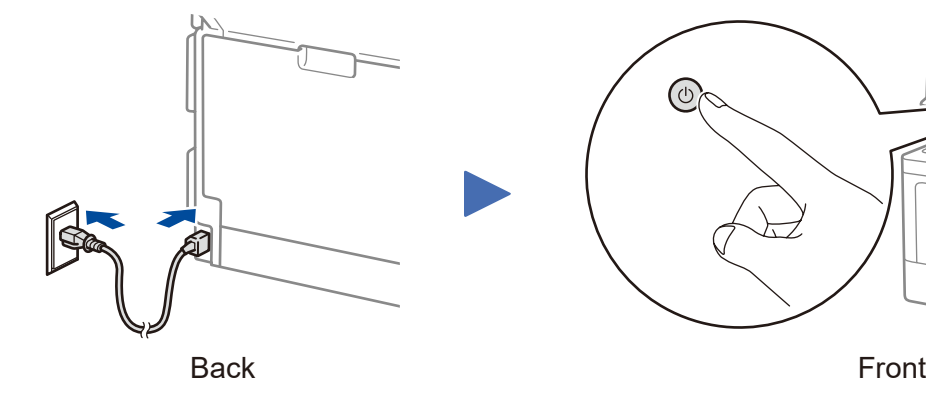

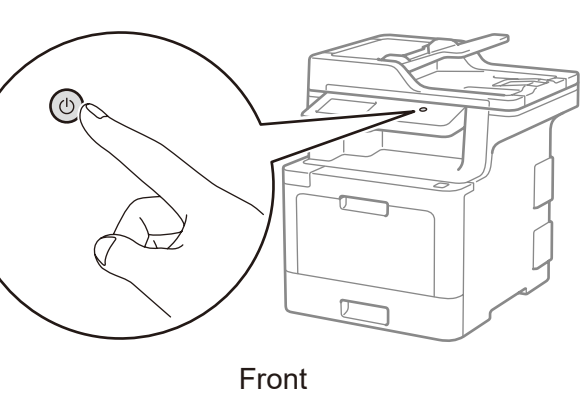

<u> Hill Hall</u> D01GT7001-00

Watch our Video FAQs for help with setting up your

Brother machine:

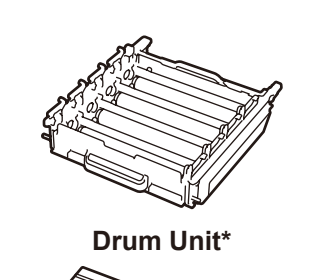

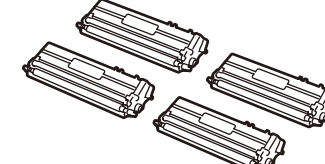

[solutions.brother.com/videos.](solutions.brother.com/videos)

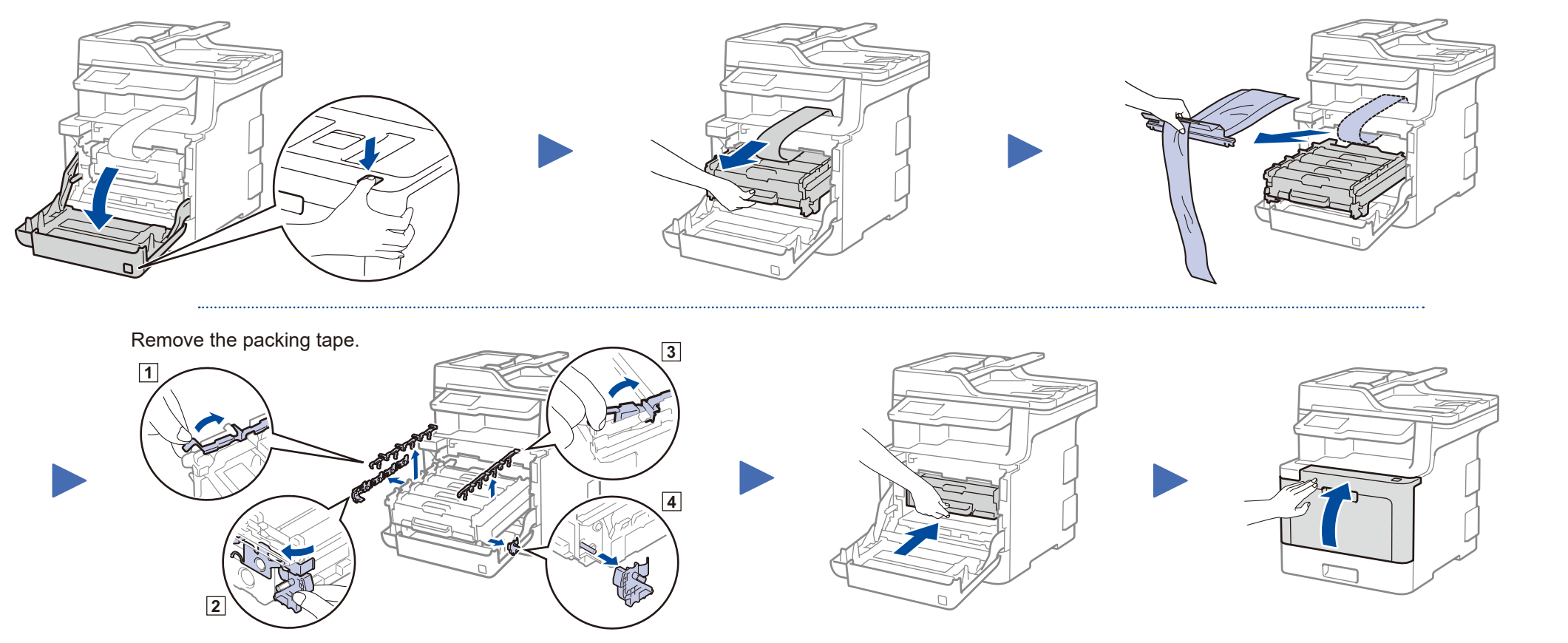

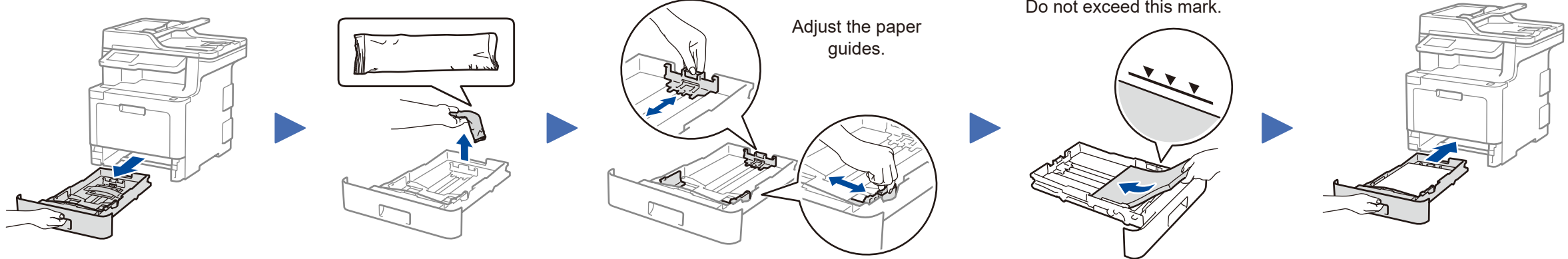

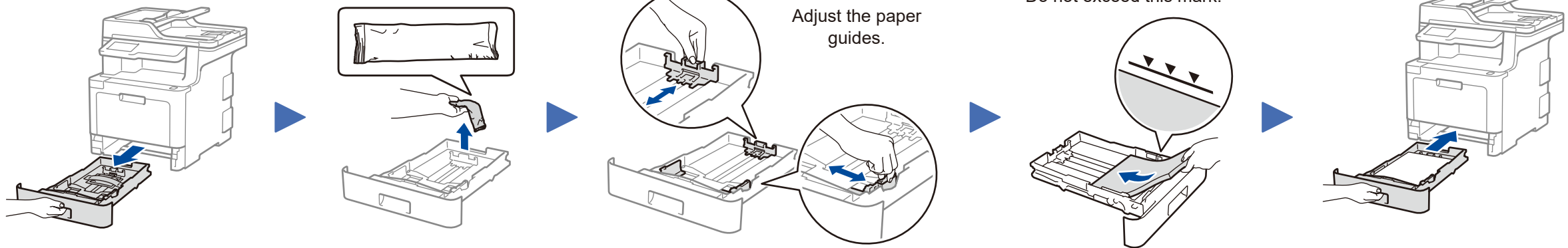

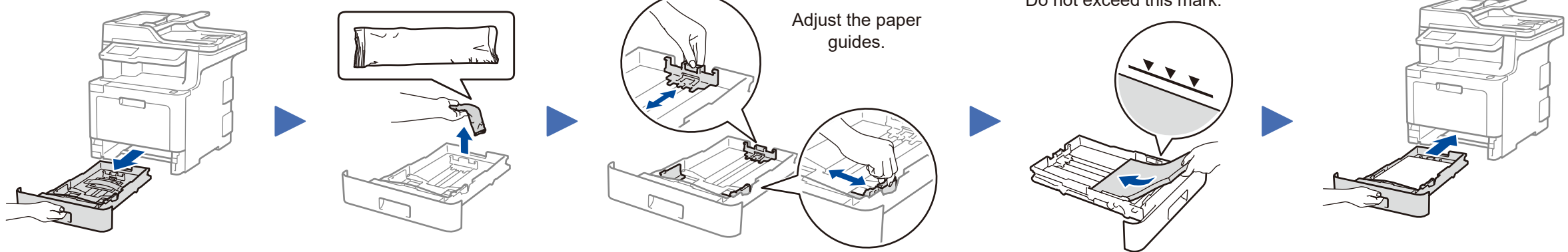

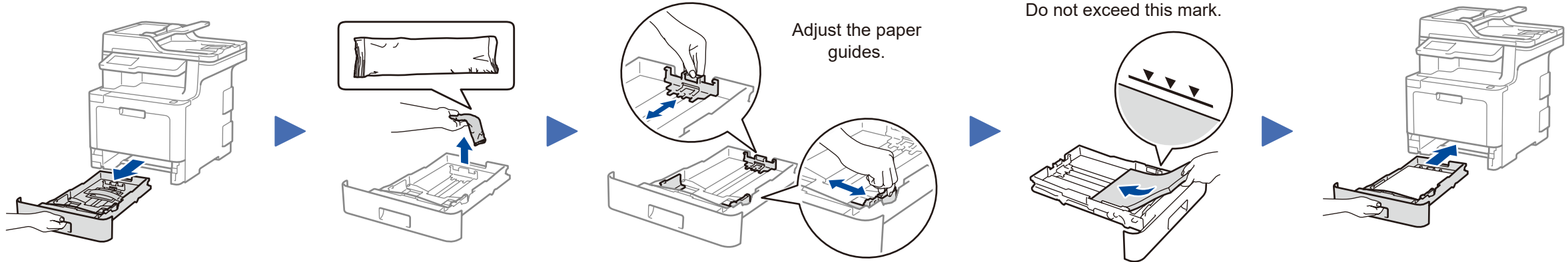

## **NOTE:**

• For more information on using the fax feature, see the *Online User's Guide*.

• Your machine is programmed to automatically receive faxes. To change this default mode, see the *Online User's Guide*.

## A. Set the date and time

## B. Set the Station ID

#### Connect the telephone line cord 4

If you do not plan to use the fax feature on this machine, go to step  $\overline{5}$ .

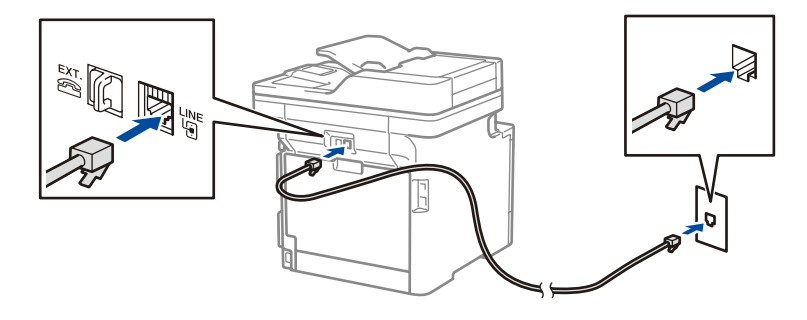

**MFC‑L9570CDW** brother Quick Setup Guide

Read the Product Safety Guide first, then read this Quick Setup Guide for the correct installation procedure.

The latest manuals are available at the Brother Solutions  $\theta$ Center: [solutions.brother.com/manuals.](solutions.brother.com/manuals)

USA/CAN Version B

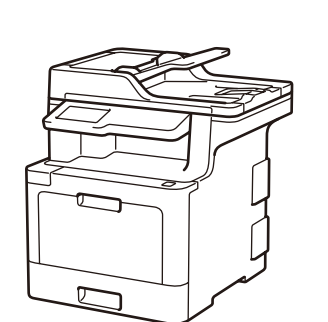

# Select a device to connect to your machine

Press WiFi > [Setup Wizard] > [Yes].

> If setup is not successful, restart your Brother machine and your wireless access point/router, and repeat 9.

# Alternative wireless setup

Find your SSID (Network Name) and Network Key (Password) on your wireless access point/ router and write them in the table provided below.

9

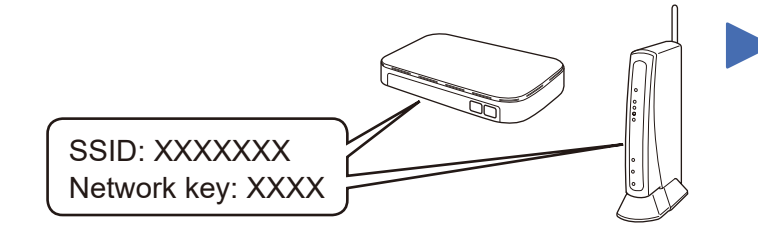

If you cannot find this information, ask your network administrator or wireless access point/router manufacturer.

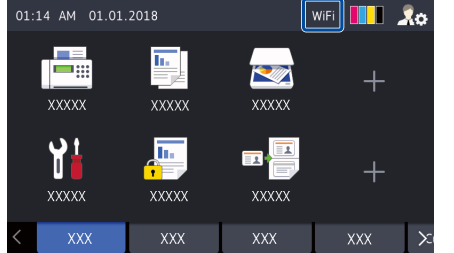

Select the SSID (Network Name) for your access point/router and enter the Network Key (Password).

When the wireless setup is successful, the Touchscreen displays [Connected].

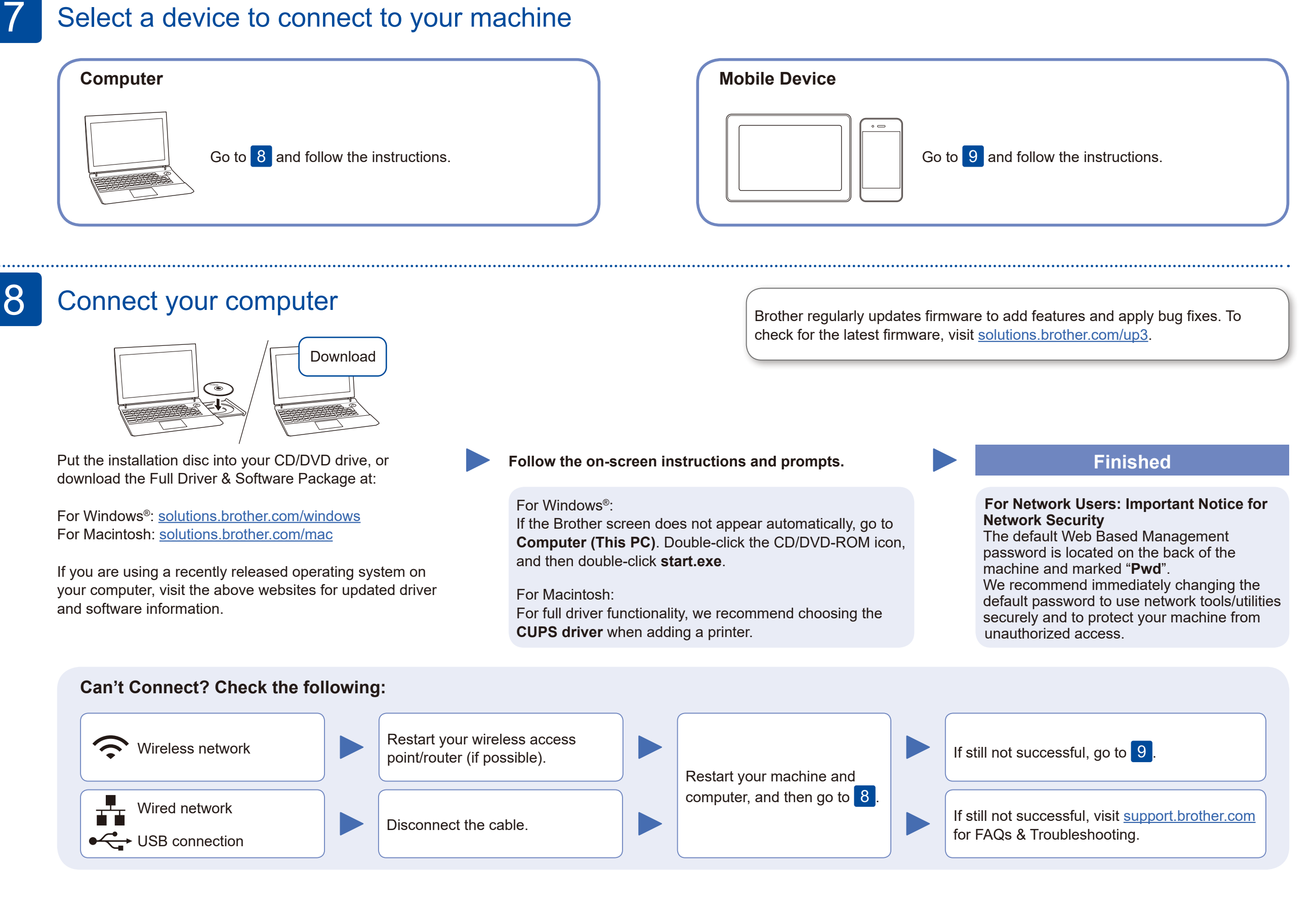

#### **For Computer**

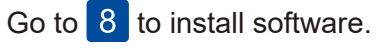

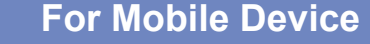

Go to 10 to install apps.

Even if you do not have a wireless access point/router, you can connect your device and your machine directly. For additional wireless network support, go to

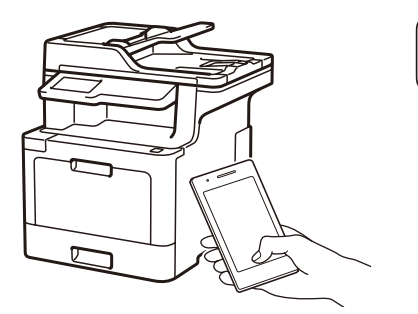

#### Works with Apple AirPrint

[solutions.brother.com/wireless-support](http://solutions.brother.com/wireless-support).

### Print or scan using your mobile device 10

Download and install our free application **Brother iPrint&Scan** from a mobile application store, such as the App Store, Google Play™ or Microsoft® Store using your mobile device.

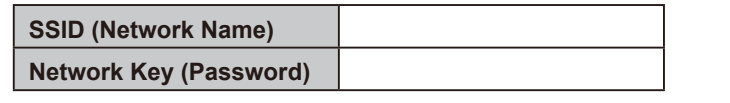

Brother SupportCenter is a mobile app that provides the latest support information for your Brother product. Visit the App Store or Google Play™ to download.

#### **Optional apps**

You can print from and scan to your mobile device using various apps. (USA only) For more information on apps, visit [www.brother-usa.com/connect](http://www.brother-usa.com/connect). For instructions, see the *Online User's Guide*.

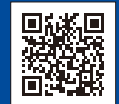

AirPrint is available for Apple device users. You do not need to download any software to use AirPrint. For more information, see the *Online User's Guide*.

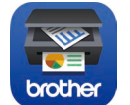

Your mobile device must be connected to the same wireless network as your Brother machine.

Additional Wireless Support: [solutions.brother.com/wireless-support](http://solutions.brother.com/wireless-support)

For FAQs, Troubleshooting, and to download software and manuals, visit [support.brother.com](http://support.brother.com). **Exercically and the analyze of the analyze of the analyze of the analyze of the analyze of the analyze of the analyze of the anal**